## First locate your Vendetta-Online Application

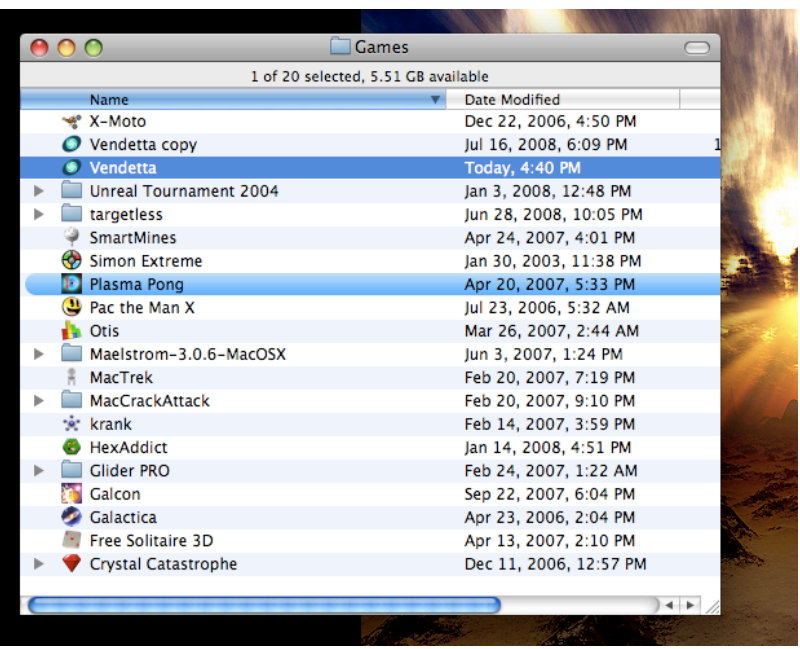

Hold down the control key (Right click) on the Vendetta application and select **Show Package Contents**

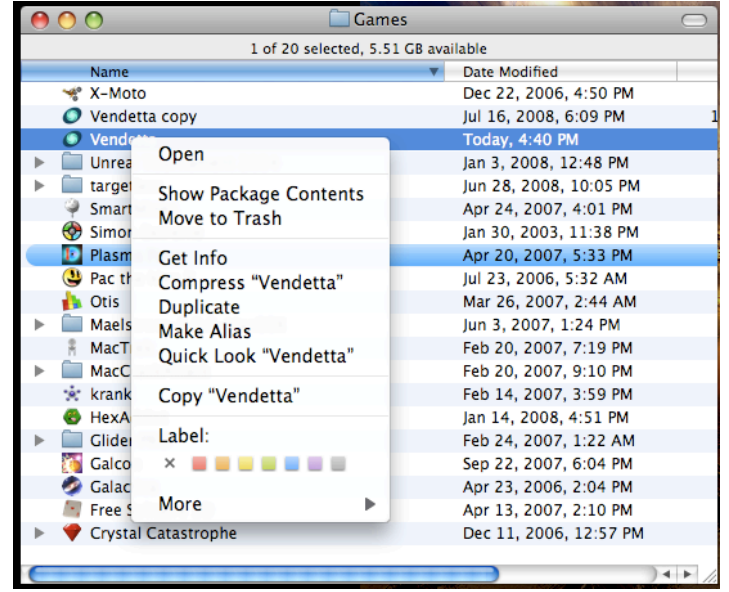

Once inside the Vendetta application create a **New Folder** and title it **plugins**

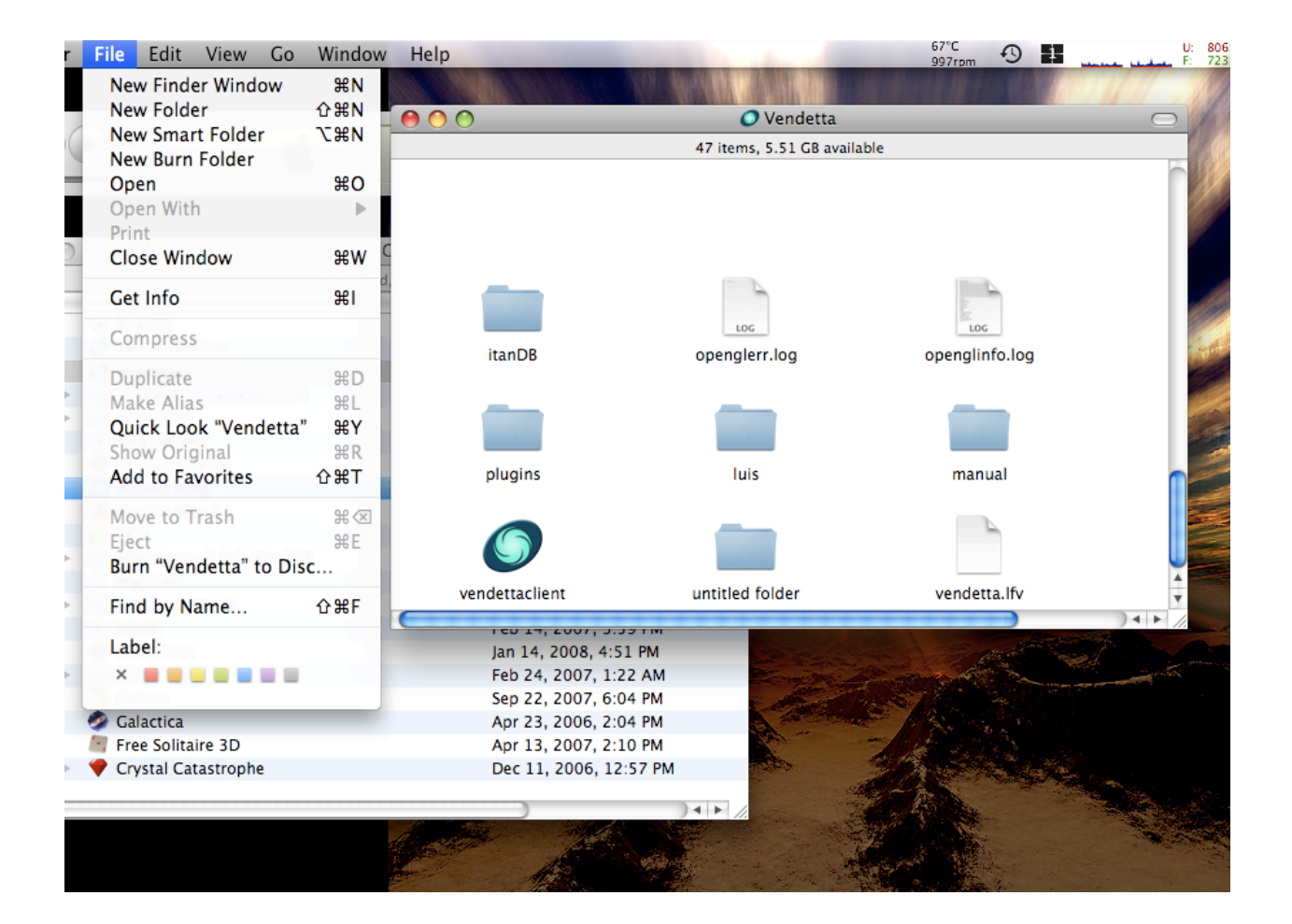

Once the folder **plugins** is created you may begin to drop plugins inside.

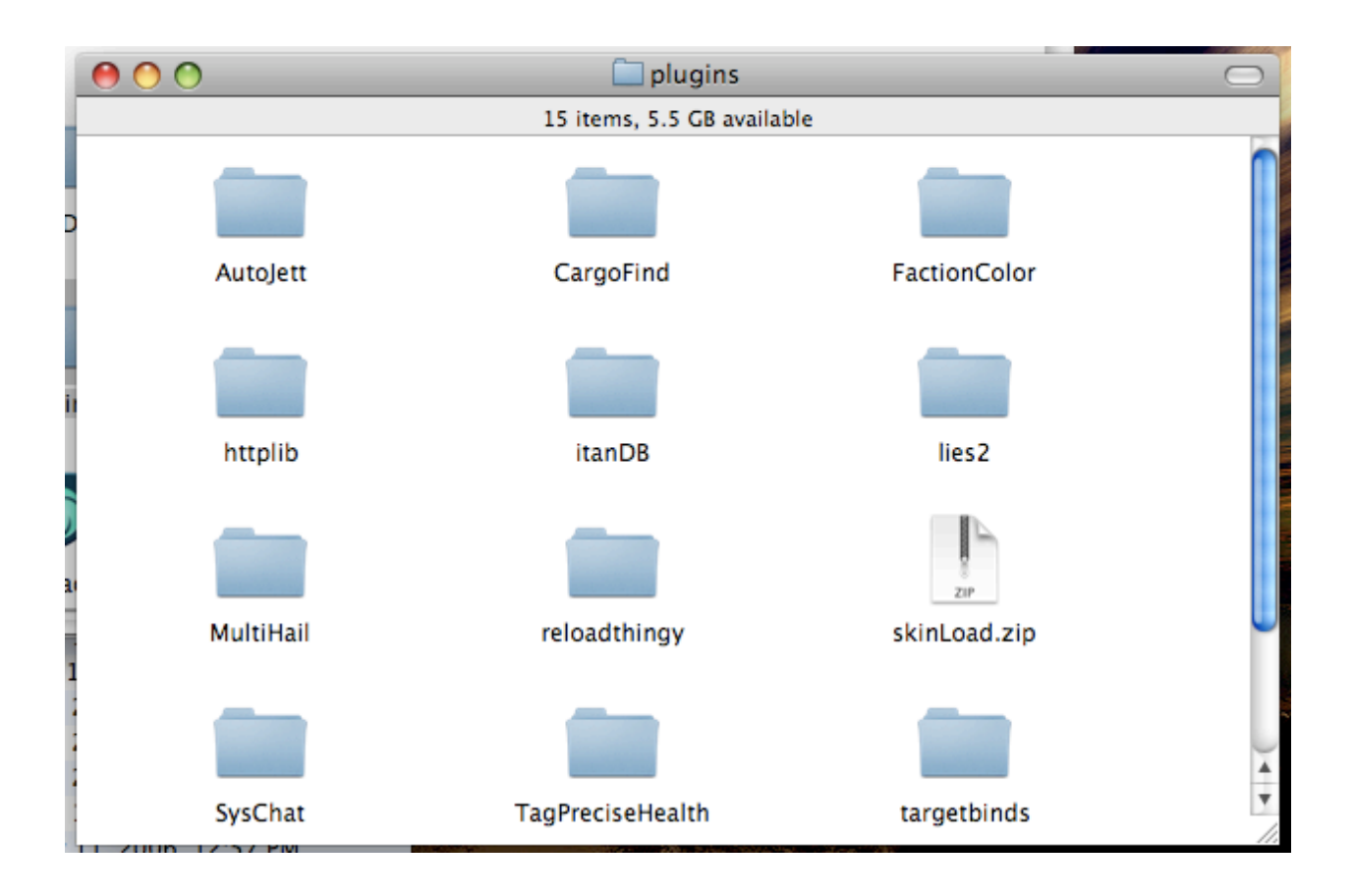